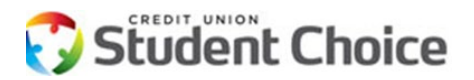

## **INFORMATION FOR THE CREDIT UNION**

**University Accounting Service, LLC (UAS)** services your CU Student Choice private student loans.

The Credit Union has access to all member loan information, correspondence, payment history and account memos via the UAS Connect website. If you need assistance locating information on the UAS Connect site, or if you would like additional users set up with access please contact cuscoperations@studentchoice.org.

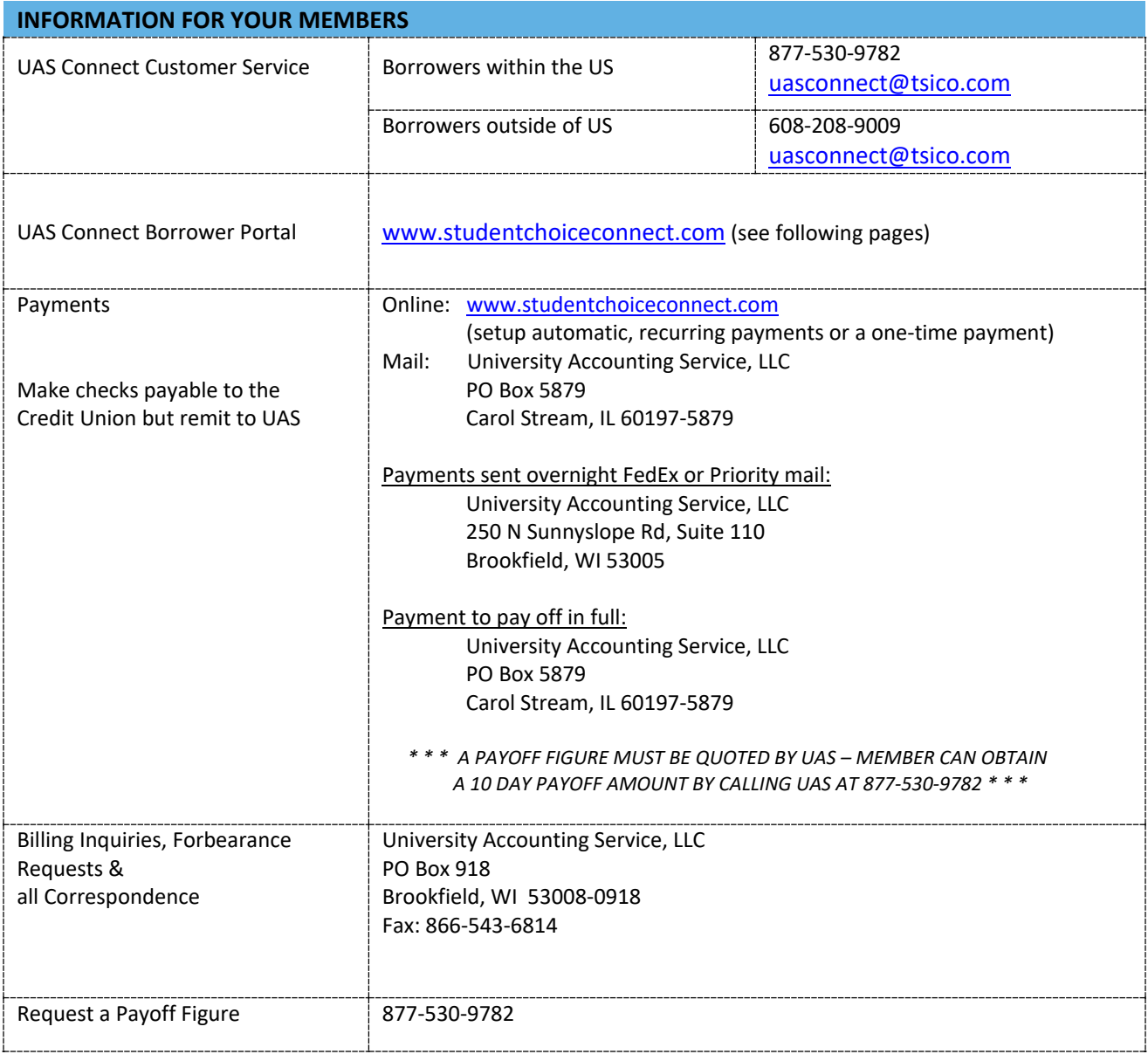

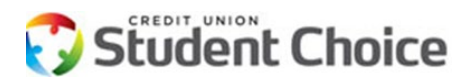

## **UAS CONNECT BORROWER PORTAL**

All borrowers and co-borrowers are mailed monthly statements and/or email (if email on file). These documents direct the borrowers to the UAS site displayed below. Additionally, all borrowers receive instruction advising them to make payments directly to the Servicer, University Accounting Service, LLC.

However, there may be times when the Credit Union will accept payment from their member. Outlined below are steps (in order of preference) on how to handle borrower payments.

- 1) Refer your member to UAS Connect borrower portal [www.studentchoiceconnect.com](http://www.studentchoiceconnect.com/) (sample below) to access their user account and setup or adjust their recurring payments.
- 2) If they prefer to make a payment at the Credit Union, the Credit Union bears the responsibility of ensuring that the payment reaches the Servicer:
	- The Credit Union will deposit the member's check into internal Student Choice general ledger (GL) where the funds will remain.
	- The Credit Union will complete the non-cash form (page 3) and return to [cuscoperations@studentchoice.org](mailto:cuscoperations@studentchoice.org) for processing.
	- Once the form is processed, the transaction will appear on your UAS Connect daily transaction journal the following business day.

The landing page for the UAS Connect borrower portal. Borrowers may create a login using information found on statements or confirming personal information.

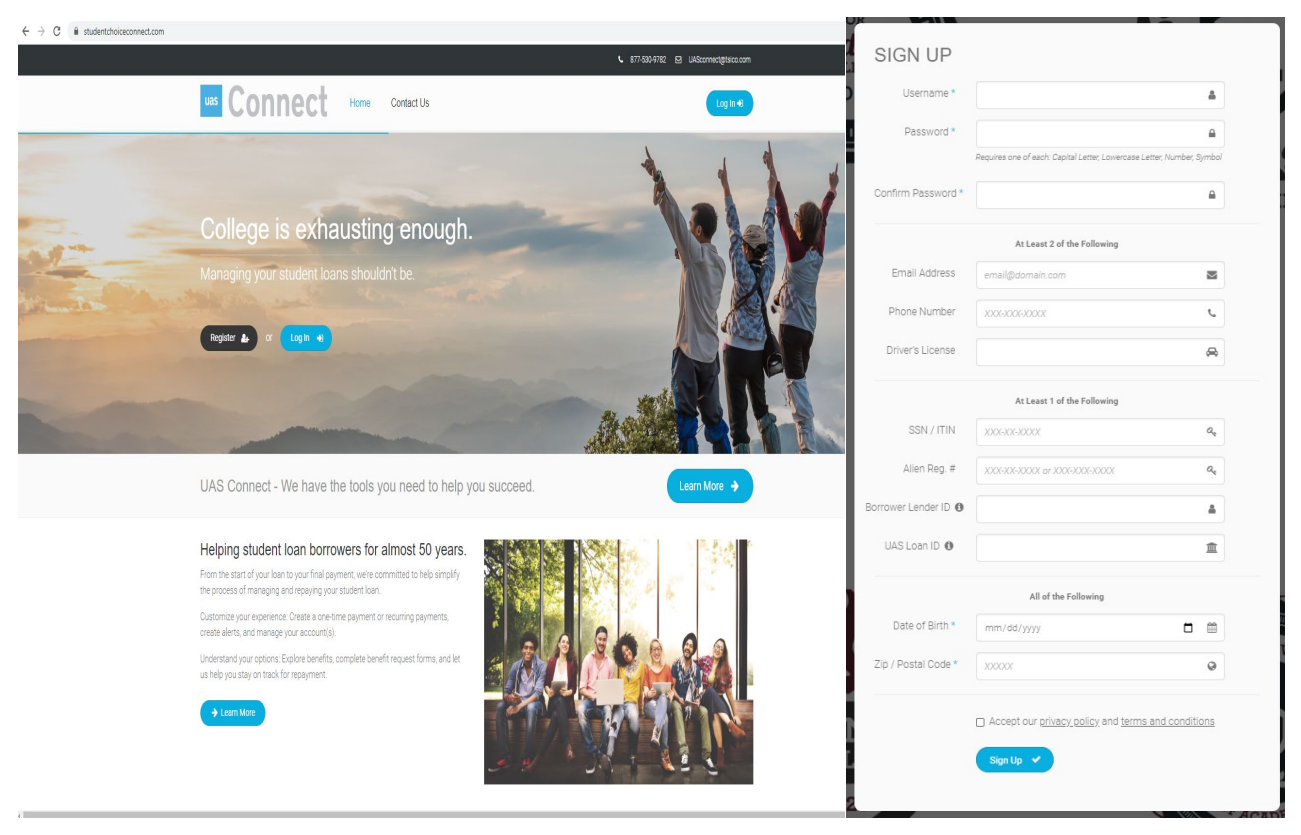